## **GARMIN.**

# GARMIN DASH CAM™ 47/57/67W

Príručka používateľa

© 2021 Garmin Ltd. alebo dcérske spoločnosti.

Všetky práva vyhradené. Táto príručka je chránená zákonmi o autorských právach a nesmie byť kopírovaná ani ako celok, ani čiastočne, bez písomného súhlasu spoločnosti Garmin, Spoločnosť Garmin si vyhradzuje právo na zmenu alebo vylepšovanie svojich produktov a realizáciu zmien v obsahu tejto príručky bez povinnosti o týchto zmenách avylepšeniach informovať akékoľvek osoby alebo organizácie. Najnovšie aktualizácie a doplňujúce informácie o používanítohto produktu nákdete na stránke www.garmin.com.

Garmin® a logo Garmin sú ochranné známky spoločnosti Garmin Ltd. alebo jej dcérskych spoločností, ktoré súregistrované v USA a v iných krajinách. Garmin Dash CamTM, Garmin DriveTM, and Garmin ExpressTM, sú ochranné známky spoločnosti Garmin Ltd. alebo jej dcérskych spoločností. Tieto ochranné známky sa nesmú používať bez výslovného súhlasu spoločnosti Garmin.

Logotyp Bluetooth® a logá vlastní spoločnosť Bluetooth SIG, Inc. a každépoužitie logotypu alebo loga spoločnosťou Garmin podlieha licencii. microSD® a logo microSDHC sú ochranné známky spoločnosti SD-3C, LLC. Wi-Fi® je registrovaná ochranná známka spoločnosti Wi-Fi Alliance Corporation.

M/N: BB4113, AA4113

## Obsah

#### **Začíname pracovať.................... 1**

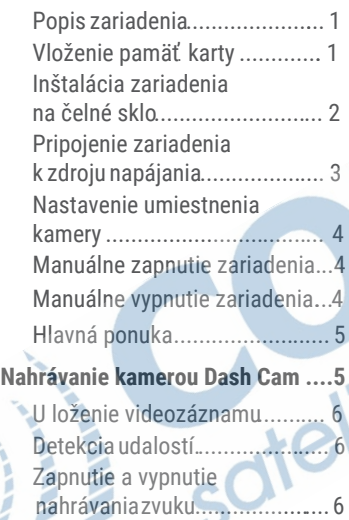

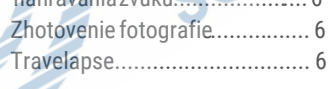

**Parkovací strážca....................... 7**

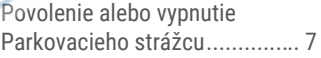

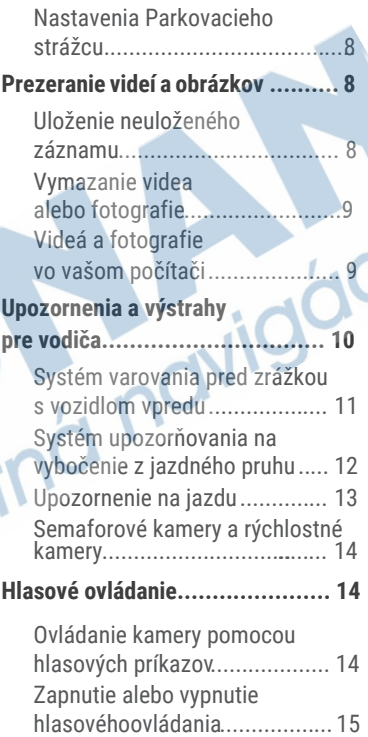

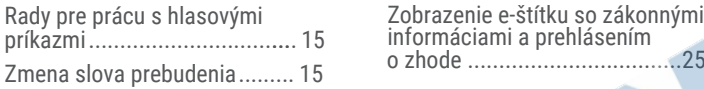

#### **Párovanie s vašim**

#### **smartfónom ............................. 15**

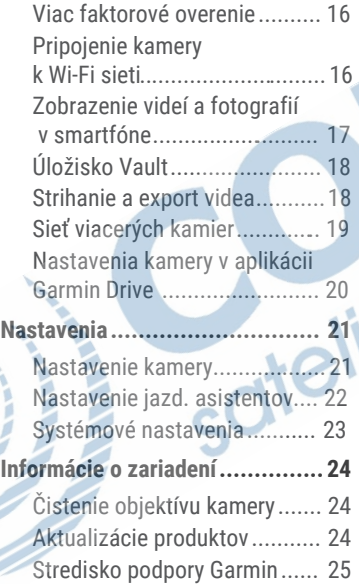

Zobrazenie e-štítku so zákonnými

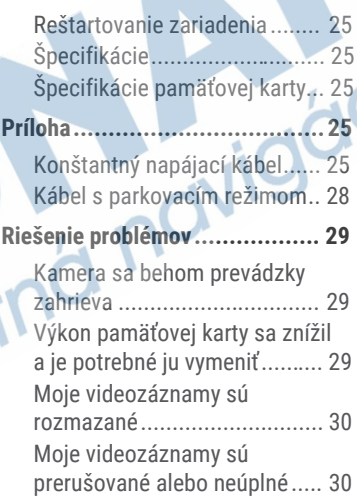

### Začíname pracovať

#### **VAROVANIE**

Pozrite si príručku *Dôležité informácie o bezpečnosti a produkte* v balení s produktom, kde nájdete upozornenia spojené s produktom a iné dôležité informácie.

## Popis zariadenia

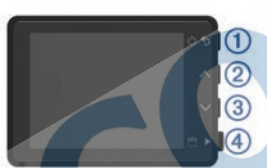

#### Zatlačením zapnete zariadenie.

Pri podržaní po dobu 3 sekúnd sa zapnuté zariadnie vypne. Zvolte pre návrat na predchádzajúcu stránku.

Vyberte, ak chcete posúvať ponuky menu alebo stránky.

Zatlačením je možné rolovať ponukami alebo stránkami.

Zatlačením v režime hľadáčika uložíte fotografiu. Podržaním uložíte video nahrávku.

Zatlačením zvolíte možnosť ponuke.

### Vloženie pamäťovej karty

Aby ste mohli nahrávať videozáznam, musíte najprv do zariadenia vložiť kompatibilnú pamäťovú kartu (strana 25).

**Do prázdneho slotu 2 vložte novú**  $p$ amäťovú kartu $\Phi$ .

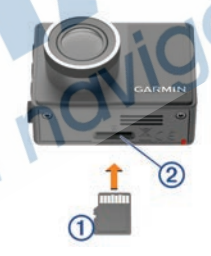

**2** Zatlačte, pokiaľ nezacvakne na miesto.

#### Formátovanie pamäťovej karty

V zariadení fungujú len pamäťové karty formátované podľa štandardu FAT32. Pamäťovú kartu môžete prostredníctvom tohto súborového systému formátovať tiež v samotnom zariadení. Aby ste zaistili čo najdlhšiu

Začíname pracovať 1

 $\circled{2}$ 

ദ്ര

 $\overline{a}$ **HD**  životnosť pamäťovej karty, mali by ste ju formátovať aspoň jeden krát za šesť mesiacov. Formátovať musíte tiež úplne novú pamäťovú kartu, ktorá nie je formátovaná podľa štandardu FAT32.

**POZNÁMKA:** Pri formátovaní pamäťovej karty dôjde k vymazaniu všetkých videí, fotografií a dát uložených na karte.

- **1** Pripojte kameru ku zdroju napájania..
- **2** Zvoľte **Settings** > **Camera** > **Format Card**.
- **3** Nechajte kameru pripojenú k zdroju napájania, pokiaľ nebude formátovanie dokončené.

Po úspešnom formátovaní karty sa na displeji kamery objaví hlásenie a kamera začne nahrávať.

#### Odstránenie pamäťovej karty

#### *OZNAM*

Odstránenie pamäťovej karty zatiaľ čo je zariadenie zapnuté, môže spôsobiť stratu dát alebo poškodenie zariadenia.

- **1** Vypnite zariadenie.
- **2** Zatlačte kartu, kým necvakne.
- **3** Odoberte kartu.

Karta sa vysunie zo slotu.

### Inštalácia zariadenia na čelné sklo

#### *OZNAM*

Lepidlo je určené na dlhodobú inštaláciu a môže byť ťažké ho odstrániť. Starostlivo zvážte miesto montáže pred inštaláciou držiaka.

Pred montážou lepiaceho držiaka na predné sklo, musí byť okolitá teplota od 21° do 38°C.

**1** Vyčistite čelné sklo vodou alebo alkoholom a handričkou, ktorá nepúšťa vlákna.

Čelné sklo musí byť bez prachu, vosku, oleja alebo povlakov.

**2** Odstráňte ochranný film lepiaceho držiaka.

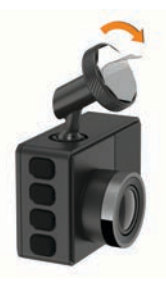

**3** Umiestnite držiak nad miestom montáže.

> **TIP:** Lepidlo je veľmi lepkavé. Vyhnite sa dotyku lepidla s čelným sklom až kým bude držiak správne umiestnený a zarovnaný.

**4** Pevne zatlačte držiak na čelné sklo a udržiavajte tlak počas 30 sekúnd. To pomáha zaistiť, aby malo lepidlo dobrý kontakt s čelným sklom.

### Pripojenie zariadenia k zdroju napájania

**1** Zapojte napájací kábel do USB portu a zariadení.

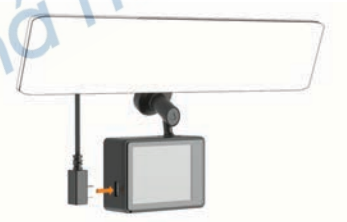

**2** Napájací kábel pripojte k zásuvke vozidla. Môžete použiť ktorýkoľvek z priložených káblov na napájanie kamery.

Dlhší a tenší napájací kábel je navrhnutý tak, aby ho bolo možné ukryť. Na ukrytie 4 m káblu, ho umiestnite za rám vozidla, pozdĺž čelného skla, dverového rámu alebo palubnej dosky.

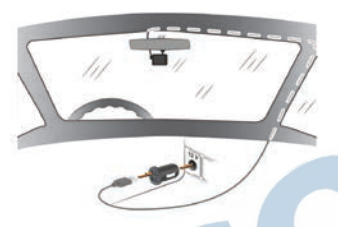

- **3** Pripojte napájací kábel Garmin Dash Cam do priloženého napájacieho adaptéra.
- **4** Pripojte napájací adaptér do elektrickej zásuvky vozidla.<br>5 V prípade potreby zapnite z
- **5** V prípade potreby zapnite zapaľovanie vozidla na napájanie zásuvky vo vozidle. Zariadenie sa zapne.

#### Nastavenie umiestnenia kamery

Zariadenie viete namontovať vľavo, v strede, alebo vpravo na čelnom skle. Pre najlepší výsledok by ste mali nastaviť polohu kamery kde viete označiť miesto zariadenia vo vozidle.

- **1** Vyberte **Settings** > **Driver Assistance** > **Camera Placement**.
- **2** Vyberte **Horizontal Placement**, a vyberte horizontalne umiestnenie vašej kamery
- **3** Vyberte **Vehicle Height**.
- **4** Vyberte možnosť:
	- Ak šoférujete veľké vozidlo ako dodávka alebo nákladny automobil, vyberte **Tall** (Vysoká).
	- Ak šoférujete automobil, vyberte **Normal** (Normálna).

## Manuálne zapnutie zariadenia

Pred zapnutím zariadenia pomocou napájania z batérie, by ste mali batériu úplne nabiť.

**POZNÁMKA:** Keď je zariadenie pripojené k zásuvke zapaľovania, zapne sa automaticky po zapnutí vozidla.

Vyberte **い**.

Zariadenie sa zapne.

## Manuálne vypnutie zariadenia

**POZNÁMKA:** Keď je zariadenie pripojené k zásuvke zapaľovania, vypne sa automaticky po vypnutí vozidla.

Podržte **O** na 3 sekundy.

Ak je zariadenie pripojené k sieti Wi-Fi®, nahraje dostupné videá na úložisko Vault predtým, ako sa vypne.

Ak je vaše zariadenie pripojené k externému napájaniu, povolí sa funkcia parkovacieho strážcu po piatich sekundách. Ak je to nevyhnutné, môžete postupovať podľa pokynov na obrazovke a vypnúť zariadenie skôr, ako sa povolí funkcia parkovací strážca.

### Hlavná ponuka

Z náhľadu stlačte∧alebo v pre prechádzanie cez hlavnú ponuku a stlačte pre otvorenie položiek ponuky.

**Gallery** (Galéria): Umožňuje prezeranie a správu nahraného viedea a fotografií (strana 8).

**Travelapse:** Umožňuje spustenie a zastavenie Travelapse nahrávania. **Voice Control** (Hlasové ovládanie): Umožňuje zapnúť a vypnúť funkciu hlasového ovládania (strana 14). **Parking Guard** (Parkovací strážca): Umožňuje povoliť a spravovať funkcie parkovacieho nahrávania (strana 7). **Garmin Drive App:** Umožňuje spárovanie kamery so smartfónom a aplikáciou Garmin Drive (strana 15).

Settings (Nastavenia): Umožňuje nastavenie fu kamery, zmenu systémových nastavení a zobrazenie systémových informácií (strana 2

#### Nahrávanie kamerou Dash Cam

#### *UPOZORNENIE*

V niektorých štátoch je používanie tohto zariadenia obmedzené alebo zakázané. Vašou povinnosťou je poznať a dodržiavať platné zákony a právo na súkromie v štátoch, v ktorých plánujete použiť toto zariadenie.

Kamera zaznamenáva video na pamäťovú kartu kamery (strana 1). V predvolenom nastavení zariadenie okamžite začne nahrávať video, keď sa zapne a pokračuje v nahrávaní až kým sa nevypne. Ak je pamäťová karta plná, zariadenie automaticky odstráni najstaršie neuložené video pre uvoľnenie priestoru pre nové video. Keď je povolená možnosť pre okamžite odstránenie neuloženého videa, zariadenie priebežne vymaže neuložené video staršie ako tri minúty a odstráni všetky neuložené videá zakaždým, keď sa vypne. Táto funkcia je dostupná iba pre špecifické regióny a je štandardne zapnutá pre niektoré z týchto regiónov.

Keď je kamera nastavená na podporovanú oblasť, môžete túto funkciu zapnúť alebo vypnúť v nastaveniach kamery (strana 21). Môžete uložiť video, aby sa zabránilo jeho prepísaniu alebo vymazaniu (strana 8)..

## Uloženie videozáznamu

Zariadenie štandardne používa senzor na detekciu prípadných incidentov a automaticky ukladá videozáznam pred, počas a po detekcii udalosti. Môžete tiež ukladať video a fotografie kedykoľvek manuálne.

Zariadenie uloží videozáznam pred, počas a po stlačení H.

Pamäťová karta má obmedzenú kapacitu. Po tom ako uložíte videozáznam, mali by ste premiestniť nahrávku do počítača (strana 9) alebo do smartfónu (strana 18).

### Detekcia udalostí

Zariadenie štandardne používa senzor na detekciu prípadných incidentov a automaticky ukladá videozáznamy 15 sekún pred a 15 sekúnd po detekcii udalosti. Videozáznam obsahuje údaje s časom, dátumom a miestom udalosti. ideozáznam obsahuje údaje s časom, dátumom a miestom udalosti.

### Zapnutie a vypnutie nahrávania zvuku

#### *UPOZORNENIE*

Niektoré jurisdikcie môžu zakázať nahrávanie zvuku vo vozidle alebo môžu vyžadovať, aby všetci cestujúci mali vedomosť o zázname a poskytli súhlas pred nahrávaním zvuku vo vozidle. Je vašou zodpovednosťou poznať a dodržiavať všetky zákony a obmedzenia Stlačte  $\blacksquare$ .

Zariadenie môže nahrávať zvuk pomocou integrovaného mikrofónu počas nahrávania videa. Nahrávanie zvuku môžete kedykoľvek zapnúť alebo vypnúť.

Vyberte **Settings** (Nastavenia) > **Camera** (Kamera) > **Record Audio** (Záznam zvuku).

### Zhotovenie fotografie

V režime hľadáčika, stalčte ... Zariadenie uloží fotografiu na pamäťovú kartu.

### **Travelapse**

Funkcia Travelapse slúži k vytvoreniu zrýchleného videozáznamu vašej cesty, vďka čomu získate možnosť zdieľať

krátke video zachytávajúce všetky miesta, kde ste boli. Používanie funkcie Travelapse sa nijak nevylučuje s klasickým nahrávaním palubnej kamery.

**POZNÁMKA:** Nahrávanie Travelapse nie je k dispozícii v prípade, že je aktivovaná funkcia okamžitého mazania neuložených videozáznamov (strana 21) .

#### Nahrávanie Travelapse videa

Nahrávanie Travelapse môžete kedykoľvek ručne zapnúť alebo vypnúť prostredníctvom hlavnej ponuky alebo hlasových príkazov.

**POZNÁMKA:** The device continues to record regular dash cam footage while recording a Travelapse video.

- Pokiaľ chcete zahájiť nahrávanie videa Travelapse, zvoľte možnosť::
	- V hlavnej ponuke zvoľte **Travelapse** > **Start**.
	- Povedzte **OK, Garmin**, **Start Travelapse**.

• Pre ukončenie nahrávania záznamu Travelapse zvoľte možnosť::

- V hlavnej ponuke zvoľte **Travelapse** > **Stop**.
- Povedzte **OK, Garmin**, **Stop Travelapse**.

### Parkovací strážca

#### *UPOZORNENIE*

Z dôvodu ochrany osobných údajov, táto funkcia nie je k dispozícii vo všetkých oblastiach. Je to vaša zodpovednosť poznať a dodržiavať príslušné zákony a práva na súkromie vo vašej jurisdikcii.

Funkcia parkovací strážca umožňuje kamere automatické nahrávanie videa kým je vaše vozidlo zaparkované. Hneď ako vypnete svoje vozidlo, kamera automaticky vstúpi do režimu parkovacieho záznamu. Kamera automaticky zaznamená video zakaždým, keď zistí incident a odošle oznámenie do vášho smartfónu, keď je kamera pripojena k sieti Wi-Fi. Môžeš spravovať nastavenia parkovacieho strážcu z aplikácie Garmin Drive na vašom smartfóne.

### Povolenie alebo zakázanie parkovacieho strázcu.

Vyberte možnosť:

• Ak chcete povoliť funkciu parkovacieho strážcu, zvoľte > **Parking Guard** > **Enable**.

• Ak chcete vypnúť funkciu Parking Guard, zvoľte > **Parking Guard** > **Settings** > **Enable**.

### Nastavenia parkovacieho strážcu

Zvoľte > **Parking Guard** > **Settings**.

**Enable:** Zapne alebo vypne funkciu parkovacieho strážcu.

**Auto Start:** Nastavuje čas, po ktorom vozidlo musí zostať nehybné

pred tým, než kamera zapne parkovacieho strázcu.

**Monitoring Time:** Nastavuje dobu, po ktorú zostane funkcia parkovací strážca aktívna, než sa vypne.

**Run on Battery:** Nastavuje funkciu parkovacieho strážcu na použitie batérie kamery, ak nie je pripojený externý zdroj napájania.

**POZNÁMKA:** Ak sa dotknete kamery počas aktivovaného nastavenia Run on Battery, môže sa neočakávane zapnúť keď detekuje pohyb.

**Record Before Incident:** Nastaví zariadenie na záznam 15 sekúnd pred zistením incidentov. Ak chcete použiť túto možnosť, musíte pripojiť kameru k externému zdroju napájania.

## Prezeranie videí a obrázkov

**POZNÁMKA:** Pri prezeraní videí alebo fotografií je pozastavené nahrávanie a nie sú aktívne upozornenia..

- **1** Zvoľte > **Gallery**.
- **2** Zvoľte možnosť:

**POZNÁMKA:** Neuložené videa a videa Travelapse nie sú k dispozíci v prípade, že je aktivovaná funkcia okamžitého mazania neuložených videozáznamov (strana 21).

- Pre zobrazenie uložených videí zvoľte možnosť **Saved Videos** (Uložené videa).
- Pre zobrazenie uložených videí, ktoré sa nahrali pri parkovaní, zvoľte možnosť Parked Videos (Videa z parkovania).
- Pre zobrazenie uložených fotografií zvoľte možnosť **Pictures (Obrázky)**. • Pre zobrazenie videí Travelapse zvoľte
- možnosť **Travelapse**.
- Pre zobrazenie naposledy nahraných video záznamov, ktoré neboli uložené, zvoľte možnosť **Unsaved Videos**.
- **3** Zvoľte video alebo fotografiu..

### Uloženie neuloženého videozáznamu

Neuložené dočasné videozáznamy si môžete zobraziť v galérii, kde si môžete neuložené záznamy uložiť ako videa.

táto možnosť nie je k dispozícii v prípade, že je aktivovaná funkcia okamžitého mazania neuložených videozáznamov (strana 21).

- **1** Vyberte > **Gallery** > **Unsaved Videos** (Neuložené videá).
- **2** Vyberte deň a čas.

Začne sa prehrávať video, ktoré zodpovedá zvolenému časovému rámcu.

**3** Pridržaním  $\land$  alebo  $\lor$  môžete video "pretáčať" dozadu a dopredu. Pokiaľ dané tlačidlo pridržíte, zvýši sa rýchlosť "pretáčania" videozáznamu. V dolnom ľavom rohu zobrazeného videa se objaví časový údaj.

**4** Keď nájdete videozáznam, který chcete uložiť, zatlačte > **Save** (Uložiť). Zariadenie uloží videozáznam o dĺžke 30 sekúnd, ktorý obsahuje 15 sekúnd pred a 15 sekúnd po zvolenom uloženom bode.

### Vymazanie videa alebo fotografie

- Počas prehliadania videa, zvoľte **Delete** (Vymazať) > **Yes** (Áno).
- Počas prehliadania fotografie, zvoľte  $\mathbf{\overline{m}} >$  Yes ( $\mathbf{\hat{A}}$ no).

## Videá a fotografie vo vašom počítači

**POZNÁMKA:** Niektoré prehrávače médií nepodporujú záznam vo vysokom rozlíšení.

Videa a fotografie sú uložené na pamäťovej karte kamery v adresári DCIM. Videa sú ukladané vo formáte MP4 a fotografie vo formáte JPG. Po pripojení pamäťovej karty alebo zariadenia k počítaču si môžete fotografie a videa prehliadať a kopírovať (strana 10). Videa a fotografie sa triedia do niekoľkých adresárov.

**POZNÁMKA:** Neuložené videa a videa Travelapse nie sú k dispozíci v prípade, že je aktivovaná funkcia okamžitého mazania neuložených videozáznamov (strana 20).

**100EVENT:** Obsahuje videa uložené automaticky v prípade, že zariadenie detekuje udalosť.

**101PHOTO:** Obsahuje fotografie.

**102SAVED:** Obsahuje videa, ktoré boli uložené manuálne.

**103PARKM:** Obsahuje videa zaznamenané pri parkovaní.

**104TKPSE:** Obsahuje Travelapse videa.

**105UNSVD:** Obsahuje neuložené videozáznamy. Pokiaľ je úložisko neuložených videí plné, prepíše zariadenie najstaršie uložené video.

#### Pripojenie kamery k počítaču

Môžete pripojiť kameru k počítaču na inštalovanie aktualizácie softvéru alebo na prenášanie videí a fotografií do počítača. Na pripojenie k počítaču by ste mali použiť kratší 1,5 m (5 stôp) dátový micro- USB kábel, dodávaný so zariadením.

**POZNÁMKA:** Dlhší napájací kábel ktorý je súčasťou dodávky je určený iba na napájanie a nie je ho možné použiť na pripojenie k počítaču.

- **1** Zapojte malý koniec dátového kábla do konektora micro-USB na kamere.
- **2** Zapojte väčší koniec dátového kábla do konektora USB na vašom počítači.

V závislosti od operašného systému vášho počítača, sa zariadenie zobrazí ako vymeniteľný disk, alebo vymeniteľná jednotka.

### Upozornenia a výstrahy pre vodiča

Vaša kamera ponúka funkcie, ktoré vás budú nabádať k pozornejšej jazde, čo sa vám môže hodiť aj v prípade, že prechádzate dôverne známou oblasťou. O novom upozornení vás zariadenie informuje zvukovým signálom alebo hlásením a zobrazením príslušných informácií. U niektorých typov upozornení môžete akustickú výstrahu ľubovoľne zapínať a vypínať.

**Forward collision warning (Varovanie pred** zrážkou s vozidlom vpredu): Zariadenie vás varuje pokiaľ rozpozná, že neudržujete bezpečný odstup od vozidla pred vami. **Lane departure warning** (Varovanie pred vybočením z jazdného pruhu): zariadenie vás upozorní na potenciálne nebezpečenstvo spojené s nežiadúcim vybočením vašeho vozidla z jazdného pruhu. **Go alert** (Upozornenie na jazdu): pokiaľ sa opäť rozbehne zastavená doprava, zaznie tón a na displeji zariadenia sa zobrazí upozornenie, že máte ísť.

**Speed cameras** (Rychlostné kamery): pokiaľ sa blížite k rýchlostnej kamere, zaznie tón a na displeji zariadenia sa zobrazí maximálna povolená rýchlosť a vzdialenosť k rychlostnej kamere.

**Red light cameras** (Kamery na semafóroch): pokiaľ sa blížite ku kamere na semafóroch, zaznie tón a na displeji sa zobrazí vzdialenosť ku kamere.

### Systém varovania pred zrážkou s vozidlom vpredu

#### **VAROVANIE**

Funkcia varovania pred zrážkou s vozidlom vpredu (FCWS) má len informačný účel a nemá nahrádzať vašu zodpovednosť za sledovanie podmienok na cestách a dopravnej situácie, dodržiavanie všetkých dopravných predpisov a riadenie sa zdravým úsudkom počas celej jazdy. Funkcia FCWS využíva pri upozorňovaní na blížiace sa vozidlá kameru, a preto môže byť jej funkčnosť pri zhoršenej viditeľnosti obmedzená. Ďalšie informácie nájdete na stránke garmin.com/warnings.

**POZNÁMKA:** táto funkcia nie je dostupná vo všetkých oblastiach alebo pre všetky modely produktov.

Funkcia FCWS vás upozorní, keď zariadenie zistí, že nedodržiavate bezpečnú vzdialenosť medzi svojím vozidlom a vozidlom pred vami. Zariadenie určí rýchlosť vášho vozidla pomocou systému GPS a na základe vašej rýchlosti vypočíta odhadovanú bezpečnú vzdialenosť medzi vami

a vozidlom pred vami. Funkcia FCWS sa aktivuje automaticky, keď vozidlo prekročí rýchlosť 48 km/h (30 míľ/h).

Keď zariadenie zistí, že ste príliš blízko za vozidlom pred vami, vydá varovný zvukový signál a na obrazovke sa zobrazí upozornenie.

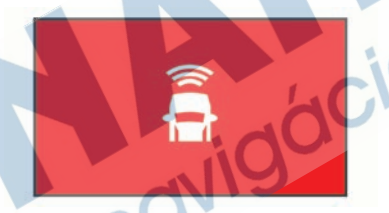

#### Tipy na používanie systému varovania pred zrážkou s vozidlom vpredu

Na výkonnosť systému varovania pred zrážkou s vozidlom vpredu (FCWS) vplýva viacero faktorov. V určitých podmienkach nemusí funkcia FCWS vozidlo pred vami zistiť.

- Funkcia FCWS sa aktivuje, až keď vozidlo prekročí rýchlosť 50 km/h (30 míľ/h).
- Funkcia FCWS nemusí vozidlo pred vami zistiť, ak kamere bráni vo výhľade dážď, hmla, sneženie, ostré

slnečné svetlo alebo prudké svetlo reflektorov, či tma.

- Funkcia FCWS nemusí správne fungovať, ak kamera nie je správne vyrovnaná (strana 4).
- Funkcia FCWS nemusí zistiť vozidlo, ktoré je ďalej ako 40 m (130 ft) alebo bližšie ako 5 m (16 ft).
- Funkcia FCWS nemusí správne fungovať, ak nastavenia umiestnenia kamery nesprávne uvádzajú výšku vozidla alebo umiestnenie zariadenia vo vozidle (strana 4).

### Systém upozorňovania na vybočenie z jazdného pruhu

#### **VAROVANIE**

Funkcia upozorňovania na vybočenie z jazdného pruhu (LDWS) má len informačný účel a nemá nahrádzať vašu zodpovednosť za sledovanie podmienok na cestách a dopravnej situácie, dodržiavanie všetkých dopravných predpisov a riadenie sa zdravým úsudkom počas celej jazdy. Funkcia LDWS využíva pri upozorňovaní na prekročenie deliacich pruhov kameru, a preto môže byť jej funkčnosť pri zhoršenej viditeľnosti obmedzená. Ďalšie informácie nájdete na stránke garmin.com/warnings.

Funkcia LDWS vás upozorní, ak zistí, že zrejme neúmyselne prekračujete hranicu jazdného pruhu. Zariadenie vás upozorní napríklad v prípade, že prekročíte súvislé namaľované cestné čiary. Funkcia LDWS spustí upozorňovanie, až keď vozidlo prekročí rýchlosť 64 km/h (40 míľ/h). Upozornenie sa zobrazí na ľavej alebo pravej strane obrazovky podľa toho, ktorú hranicu jazdného pruhu ste prekročili.

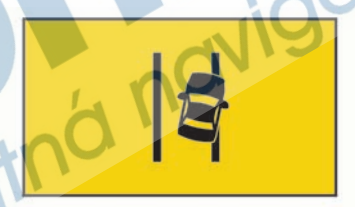

POZNÁMKA: ak chcete, aby funkcia LDWS fungovala čo najlepšie, mali by ste nastaviť položku Camera Placement podľa toho, kde vo vozidle je zariadenie umiestnené.

#### Tipy na používanie systému upozorňovania na vybočenie z jazdného pruhu

Na výkonnosť systému upozorňovania na vybočenie z jazdného pruhu (LDWS) vplýva viacero faktorov. V určitých podmienkach nemusí funkcia LDWS zistiť vybočenie z jazdného pruhu.

- Funkcia LDWS spustí upozorňovanie, až keď vozidlo prekročí rýchlosť 65 km/h (40 míľ/h).
- Funkcia LDWS nemusí fungovať správne, ak kamera nie je správne vyrovnaná.
- Funkcia LDWS nemusí fungovať správne, ak v nastaveniach umiestnenia kamery nie je správne zadaná výška vozidla alebo umiestnenie zariadenia vo vozidle (strana 4).
	- Funkcia LDWS vyžaduje, aby kamera nepretržite a jasne snímala deliace čiary jazdného pruhu.
		- Vybočenie z jazdného pruhu sa nemusí zistiť, ak deliace čiary nie sú dobre viditeľné pre dážď, hmlu, sneženie, mimoriadne tmavé tiene, ostré slnečné svetlo alebo prudké svetlo reflektorov, práce na ceste

alebo iné prekážky sťažujúce viditeľnosť.

- Vybočenie z jazdného pruhu sa nemusí zistiť, ak deliace čiary jazdných pruhov nie sú rovné, ak chýbajú alebo sú výrazne vyjazdené.
- Funkcia LDWS nemusí zistiť vybočenie z jazdného pruhu na mimoriadne širokých a úzkych cestách alebo na cestách s početnými zákrutami.

## Upozornenie na jazdu

Funkcia upozornenia na jazdu vydá zvuk a zobrazí výstrahu, keď sa zastavená premávka pred vozidlom začne hýbať. Toto upozornenie zaznie len v prípade, že vozidlo pred vami sa posunie o značnú vzdialenosť a vaše vozidlo zostane stáť. Túto funkciu môžete využiť, keď stojíte pri semaforoch, alebo v prípade dopravných zdržaní. Táto funkcia používa na zistenie stojaceho alebo pohybujúceho sa vozidla kameru a vyžaduje voľný výhľad na cestu.

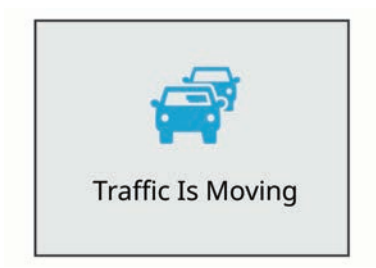

### Semaforové kamery a rýchlostné kamery

#### *OZNÁMENIE*

Spoločnosť Garmin® nezodpovedá za presnosť databázy kamier na semaforoch alebo rýchlostných kamier ani za dôsledky ich používania.

**POZNÁMKA:** Táto funkcia nie je dostupná vo všetkých oblastiach a na všetkých modeloch produktov. V niektorých oblastiach sú pre určité modely produktov dostupné informácie o

umiestnení kamier na semaforoch a rýchlostných kamier. Zariadenie vás upozorní, keď sa priblížite k nahlásenej rýchlostnej alebo semaforovej kamere.

• V niektorých oblastiach vie vaše zariadenie prijímať informácie o semafórových a rýchlostných kamerách keď je pripojené

k smartfónu so spustenou aplikáciou Garmin Drive.

• Databázu kamier uloženú v zariadení môžete aktualizovať pomocou softvéru Garmin ExpressTM (garmin.com/ express). Svoje zariadenie by ste mali často aktualizovať, aby ste dostávali najaktuálnejšie informácie o kamerách.

### Hlasové ovládanie

Hlasové ovládanie umožňuje ovládať kameru pmocou slov a príkazov. **POZNÁMKA:** Hlasové ovládanie nie je dostupné pre všetky jazyky a regióny. Pokiaľ je rozhranie nastavené na nepodporovaný jazyk, môžete hlasové ovládanie používať len v anglickom jazyku.

## Ovládanie kamery pomocou hlasových príkazov

**1** Povedzte **OK, Garmin** a kamera aktivuje hlasové ovládanie. Ozve sa zvukové znamenie a kamera začne čakať na príkaz.

- **2** Povedzte príkaz:
	- Pre uloženie videa, povedzte **Save Video**.
	- Pre uloženie fotografie povedzte **Take a Picture**.
- Pre záznam videa so zvukom povedzte **Record Audio**.
- Pre záznam videa bez zvuku povedzte **Stop Audio**.
- Pre spustenie záznamu Travelpace povedzte **Start Travelapse.**
- Pre ukončenie záznamu Travelapse povedzte **Stop Travelapse**.

Kamera potvrdí príjem príkazu zvukovým signálom.

## Zapnutie alebo vypnutie hlasového ovládania

Zvoľte > **Voice Control** (Hlasové ovládanie) > **Settings** (Nastavenia)> **Disable** (Deaktivovať).

## Rady pre prácu s hlasovými príkazmi

• Hovorte bežnou intonáciou priamo do zariadenia.

• Znížením šumu pozadia zvýšite presnosť rozpoznávania hlasu.

• Pred vyslovením každého z príkazov povedzte **OK, Garmin**.

• Počúvajte, či budete počuť tón, ktorý potvrzuje, že kamera úspešne rozpoznala váš príkaz.

• Zmeňte budiace slovo ak máte viac ako jedno zariadenie Garmin s funkciou hlasového ovládania (strana 15).

## Zmena budiaceho slova

Hlasové ovládanie kamery sa aktivuje, keď poviete **OK, Garmin**. Budiace slovo môžete zmeniť kedykoľvek. To môže byť užitočné, ak máte viac ako jedno zariadenie Garmin s funkciou hlasového ovládania.

**1** Zvoľte > **Voice Control** (Hlasové ovládanie) > **Settings** (Nastavenia) > **Wake Word** (Budiace slovo).

**2** Zvoľte budiace slovo.

### Párovanie s vašim smartfónom

Kameru Garmin Dash Cam môžete spárovať so smartfónom a aplikáciou Garmin Drive.

Aplikácia Garmin Drive vám umožňuje nastavenie siete s viacerými kamerami, zmenu nastavení kamery a prezeranie, upravovanie a ukladanie fotografií a videí. Môžete tiež nahrávať, spravovať a zdieľať zábery na bezpečnom online úložisku Vault.

**1** V obchode s aplikáciami na smartfóne nainštalujte aplikáciu Garmin Drive.

**2** Zapnite kameru Garmin Dash Cam a umiestnite zariadenie a smartfón do 3 m od seba.

- **3** V telefóne otvorte aplikáciu Garmin Drive.
- **4** Vyberte možnosť:
	- Ak je toto prvé zariadenie Garmin® ktoré párujete so svojím smartfónom, potvrdte licenčné zmluvy aplikácie Garmin Drive.
	- Ak párujete ďalšie Garmin zariadenie alebo kameru so smartfónom, vyberte **Pridať ďalšie zariadenie**.

**5** Postupujte podľa pokynov na obrazovke pre dokončenie procesu párovania a nastavenia.

Zobrazí sa hlavný panel aplikácie. Po tom, čo sú zariadenia spárované, automaticky sa pripoja pokiaľ sú zapnuté a v dosahu.

## Viacfaktorové overenie

Funkcia viacfaktorovej autentifikácie používa na overenie vašej identity druhý faktor, keď sa prihlasujete do svojho účtu Garmin Drive, ako napríklad telefón alebo e-mail.

**POZNÁMKA:** na použitie tejto funkcie musíte povoliť viacfaktorové overenie Garmin Drive.

### Pripojenie kamery k sieti Wi-Fi

#### *UPOZORNENIE*

Pripojenie k verejnému alebo nezabezpečenej sieti môže odhaliť vaše video a zvukové údaje ostatným. Buďte opatrní, keď sa pripájate k nezabezpečenej sieti.

Na ovládanie kamery pomocou existujúcej siete Wi-Fi, musí byť sieť nastavená tak, aby sa pripojené zariadenia videli a vedeli medzi sebou komunikovať. Môžete použiť aplikáciu Garmin Drive na pripojte kamery k sieti Wi-Fi. Mohol by to byť mobilný hotspot, domáca sieť alebo firemná sieť.

Keď ste pripojení k sieti Wi-Fi, vaša kamera automaticky odošle videá do úložiska Vault, keď zistí incident. Môžete sa pripojiť ku kamere vzdialene pomocou aplikácie Garmin Drive pre zobrazenie živého náhľadu (strana 17).

**1** Pripojte kameru k aplikácii Garmin Drive (strana 15).

V aplikácii Garmin Drive vyberte  $\bullet$ , vyberte názov kamery a zvoľte<br>Prinojenia **Wi-Fi Pripojenia** 

Zobrazí sa zoznam prístupových bodov Wi-Fi v okolí.

**3** Vyberte svoju sieť Wi-Fi a zadajte sieťové heslo.

Kamera sa pripojí k sieti Wi-Fi.

Kamera si uloží sieťové informácie a automaticky sa pripojí pri nasledujúcom zapnutí kamery v dosahu siete.

### Zobrazenie videí a fotografií v smartfóne

Pred zobrazením videí a fotografií v smartfóne musíte spárovať zariadenie Garmin Dash Cam s aplikáciou Garmin Drive (strana 15).

**POZNÁMKA:** Zariadenie zastaví nahrávanie. Upozornenia budú počas prezerania videí a fotografií vypnuté.

**1** V aplikácii Garmin Drive v smartfóne vyberte položku **Videá a fotografie. 2** Vyberte možnosť:

• Ak si chcete prezrieť uloženú fotografiu alebo video, vyberte súbor z kategórie **Uložené**.

• Ak si chcete pozrieť najnovšie video, ktoré nebolo uložené, vyberte video z kategórie **Dočasné**.

#### Zobrazenie živého náhľadu kamery

Než si budete môcť prezrieť Žiw náhľad kamery, musíte pripojiť svoju kameru do siete Wi-Fi (strana 16), a k zdroju konštantného napätia 12V (strana 25). Živý prenos z kamery si môžete pozrieť pomocou funkcie monitorovania **Živý náhľad** v Aplikácii Garmin Drive.

**1** Z aplikácie Garmin Drive na vašom

 smartphone, vyberte **Živý náhľad.** Aplikácia vyhľadá dostupné kamery.

**2** V prípade potreby vyberte svoju kameru zo zoznamu dostupných zariadení.

Zobrazí sa živý náhľad.

#### Odstránenie videa alebo fotografie pomocou vášho smartfónu

- **1** Keď si prezeráte zoznam uložených videí alebo fotografií vo svojom smartfóne, zvoľte**Vybrať**.
- **2** Zvoľte jeden alebo viac súborov.
- $3$   $7$ voľte  $\overline{m}$ .

## Úložisko Vault

Môžete nahrávať, spravovať a zdieľať kamerové zábery na bezpečnom online

úložisku Vault. Kamera nahráva a posiela uložené videá na online úložisko Vault automaticky, keď je pripojená k Wi-Fi sieti.

Videá môžete na úložisku uložiť až na 24 hodín s Garmin Drive účtom. Môžete si zakúpiť voliteľné predplatné z aplikácie Garmin Drivevo svojom smartfóne, aby ste rozšírili dobu skladovania.

**POZNÁKA**: Aby ste to mohli použiť túto funkciu, vaša kamera musí byť pripojená k sieti Wi-Fi.

#### Navýšenie predplatného Vault

Môžete si zakúpiť voliteľné predplatné úložiska Vault na predĺženie času úložiska.

- **1** Z aplikácie Garmin Drive na vašom smartfóne, vyberte  $\ddot{\mathbf{\Omega}}$  > Prístup **k Vault** > **Potrebujete viac času?**.
- **2** Postupujte podľa pokynov na obrazovke.

#### Zdieľanie videa

Môžete zdieľať zabezpečený odkaz na kamerové video z úložiska Vault. **1** Z aplikácie Garmin Drive na vašom smartfóne, vyberte možnosť **Vault**.

- **2** Vyberte video a potom položku **Bezpečné zdieľanie**.
- **3** Postupujte podľa pokynov na obrazovke.

#### Zakázanie odkazu na zdieľané video

Môžete zakázať odkaz na video, ktoré vy predtým zdieľané z Vaultu. Kedy deaktivujete odkaz na zdieľané video, video je nastavený na súkromný a zdieľaný odkaz a prístupový kód je deaktivovaný.

- **1** Z aplikácie Garmin Drive na vašom smartphone, vyberte aplikáciu **Vault**.
- **2** Vyberte video a vyberte položku **Deaktivovať odkaz** > **Pokračovať**.

### Odstránenie videa z úložiska Vault

- **1** Z aplikácie Garmin Drive na vašom smartfóne, vyberte možnosť **Vault**.
- **2** Vyberte video a vyberte **Odstrániť z {0}** > **Pokračovať**.

### Editovanie a exportovanie videa

Môžete orezať dĺžku videa na odstránenie nepotrebných záberov pred exportom na úložisko Vault.

**1** Počas prezerania videa potiahnite ukazovatele orezania $\Omega$ na lište priebehu videa doľava alebo doprava

#### na orezanie dĺžky videa.

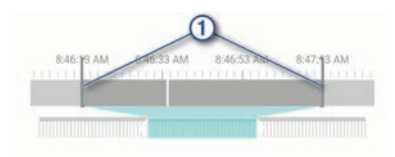

- **2** Začiarknite políčko**Zahrnúť zvuk** zahrnúť nahratý zvuk (voliteľné).
- **3** Zvoľte  $\lambda$ .

**POZNÁMKA:** Pri exporte videa musíte ponechať aplikáciu v popredí.

Aplikácia exportuje zostrihané video na úložisko Vault a uloží video do vášho smartfónu.

- **4** Po dokončení exportu videa vyberte možnosť (voliteľné):
	- Ak chcete odstrániť video z pamäťovej karty kamery, zvoľte **Odstrániť z kamery.**
	- Ak sa chcete vrátiť do galérie, zvoľte > alebo vyberte **Hotovo**.

## Sieť viacerých kamier

Môžete inštalovať viac kamier v tom istom vozidle, ako napríklad predná a zadná kamera a vytvoriť kompozitné video obraz v obraze so simultánnych nahrávok. Ak je súčasťou siete kamera s GPS, môžete pridať informácie o polohe pre uloženie videí pre všetky kamery v sieti.

#### Vytvorenie videí obraz v obraze s viacerými kamerami

Pred použitím tejto funkcie musíte spárovať najmenej dve kamery s aplikáciou Garmin Drive a nahrávať zábery pomocou oboch kamier.

Aplikácia Garmin Drive vám umožňuje vytvoriť kompozitné, video obraz v obraze zo záznamov, nahraných súčasne na dvoch kamerách.

- **1** V aplikácii Garmin Drive zvoľte **Pozrite si záznam**.
- **2** Vyberte video s viacerými kamerami.

Videozáznamy s viacerými kamerami sú označené ikonami **na na** náhľade videa.

Aplikácia automaticky zlúči video nahrané v rovnakom čase do jedného videa s ikonou viacerých kamier.

**3** Vyberte **a** pre výber kamerového záznamu, ktorý sa použije na celú časť obrazovky videa.

- **4** Potiahnite značky na paneli priebehu videa vľavo alebo vpravo pre skrátenie dĺžky videa.
- **5** Vyberte **Pokračovať**.
- **6** Vyberte **◀** a ▶ pre výber kamerového záznamu, ktorý sa použije na časť obraz v obraze videa.
- **7** Vyberte roh obrazovky, na ktorom chcete aby sa zobrazovali obraz v obraze a vyberte **Exportovať**.

**POZNÁMKA:** Pri exporte videa musíte mať aplikáciu v popredí. Aplikácia exportuje video obraz v obraze do smartfónu.

### Nastavenia kamery v aplikácii Garmin Drive

V aplikácii Garmin Drive vyberte  $\bullet$  a vyberte názov kamery. **Nastavenie kamery:** Poskytuje možnosť výberu názvu kamery a zobrazí živé video, takže môžete nastaviť polohu kamery. **Pripojenia Wi-Fi:** Zobrazuje stav pripojenia bezdrôtovaj siete. **Úložisko Vault:** Poskytuje možnosti dostupných predplatení Vault.

**Kvalita:** Upravuje rozlíšenie videa. **Prekrytie údajov:** Upravuje typ údajov, ktoré sa zobrazia na videách a obrázkoch.

**Travelapse:** Zapína alebo vypína funkciu Travelpase (strana 6).

**Rozpoznanie dopravnej udalosti:**  Upravuje úroveň citlivosti na detekciu incidentov.

**Hodnota expozície:** Upravuje úroveň expozície svetla vo videách a obrázkoch. **Hlasitosť upozornenia:** Upravuje hlasitosť upozornení kamery.

**Jednotky a čas:** Upravuje nastavenia formátu dátumu a času.

**Jazyk:** Nastavuje jazyk zariadenia. **Hlasové príkazy:** Povolí hlasové príkazy a nastaví jazyk hlasových príkazov.

**Slovo na prebudenie:** Umožňuje zmeniť aktivačné slovo hlasových príkazov.

**Neuložené videá:** Určuje, kedy zariadenie odstráni neuložené zábery. Keď je zvolená možnosť **Odstrániť, keď bude pamäť plná,** zariadenie vymaže najstaršie neuložené zábery keď bude úložisko pamäťovej karty plné.

Keď je zvolená možnosť **Rýchlo odstrániť**, zariadenie bude nepretržite mazať neuložené video staršie ako tri minúty a mazať všetky neuložené videá zakaždým, keď sa vypne. To je užitočné pre ochranu osobných údajov. Ak je zvolená možnosť **Rýchlo odstrániť**, nemôžete nahrávať Travelapse videa.

**Strážca pri parkovaní:** Povoľuje strážcu pri parkovaní a upravuje nastavenie nahrávania strážcu pri parkovaní. **Informácie o zariadení:** Vypíše verziu softvéru kamery a ID jednotky. **Vyhľadať aktualizácie:** Skontroluje zariadenie pre aktualizácie softvéru. **Radarové informácie:** Nastavuje frekvenciu pri ktorej Garmin Drive kontroluje aktualizácie polohy bezpečnostných kamier. **Naformátovať SD kartu:** Formátuje pamäťovú kartu a odstráni všetky videá, fotografie a údaje na karte. **Obnova predvolených nast.:** Obnovuje predvolené výrobné nastavenia a odpáruje zariadenie z aplikácie Garmin Drive.

**Odstrániť zariadenie:** Odpáruje zariadenie z aplikácie Garmin Drive.

#### Premenovanie kamery

Názov kamery môžete zmeniť a odlíšiť ho od ostatných kamier v sieti viacerých kamier.

- 1 Vyberte **D**.
- **2** Vyberte kameru.
- **3** Vyberte **Nastavenie kamery**.
- **4** Vyberte názov kamery z ponuky **Názov kamery**.

**TIP:** Ak chcete zadať vlastný názov kamery, zvoľte **Vlastné**.

### **Nastavenia**

### Nastavenia kamery

Zvoľte > **Settings** > **Camera**. **Resolution** (Rozlíšenie):Upravuje rozlíšenie videa. **Incident Detection** (Rozpoznanie udalosti): Zapína a vypína funkciu rozpoznania udalosti (strana 6). **Record Audio** (Záznam zvuku): Zapína a vypína záznam zvuku (strana 6). **Data Overlay** (Prekrytie údajov): Upravuje typ údajov, ktoré sa budú zobrazovať na videách a fotografiách. **Unsaved Videos** (Neuložené videá): Určuje, kedy zariadenie odstráni neuložené videozáznamy. Ak je zvolená možnosť **Delete When Full** 

(Odstrániť, keď bude pamäť plná), zariadenie vymaže najstaršie neuložené video, keď je uložisko pamäťovej karty plné. Keď je zvolená možnosť Promptly Delete (Rýchlo odstrániť), zariadenie bude nepretržite mazať neuložené video staršie ako tri minúty a mazať všetky neuložené videá zakaždým, keď sa vypne. To je užitočné pre ochranu osobných údajov. Ak je zvolená možnosť Promptly Delete (Rýchlo odstrániť), nemôžete nahrávať Travelapse videa alebo prezerať neuložené videá v galérii. )

**EV**: Nastaví hodnotu expozície na videá a obrázky. **Format Card**: Formátuje pamäťovú kartu a vymaže všetky videá, fotografie a údaje na karte.

#### Nastavenie rozlíšenia videa

Kamera umožňuje nastaviť rozlíšenie pre nahrávanie videozáznamu a rýchlosť záznamu v záberoch za sekundu (FPS), pričom je možné zvoliť tiež možnosť HDR (vysoký dynamický rozsah) pre zaistenie lepšej farebnosti. Rozlíšenie predstavuje počet pixelov (bodov) na šírku a na výšku. Hodnota FPS udáva, koľko záberov je v rámci videa zachytených každú sekundu. V rámci funkcie HDR je pre každý záber záznamu kombinovaných niekoľko úrovní expozície, čo môže zlepšiť čistotu obrazu vo vysoko kontrastnom prostredí alebo za zlých svetelných podmienkách.

Pokiaľ je nastavené vyššie rozlíšenie alebo vyššia hodnota FPS, videozáznam zaberá na pamäťovej karte viac miesta. Nie každý produktový model podporuje všetky uvedené nastavenia. Zvoľte **Settings** > **Camera** > **Resolution**.

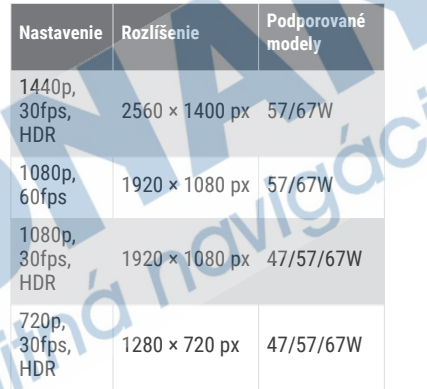

### Nastavenie jazdných asistentov

Zvoľte > **Settings** (Nastavenia) > **Driver Assistance** (Asistent vodiča).

**Camera placement** (Umiestnenie kamery): umožňuje určiť, kde vo vozidle je zariadenie umiestnené (strana 4). **Forward Collision** (Zrážka vpredu): slúži k nastaveniu citlivosti funkcie FCWS.

**Go Alert** (Upozornenie na jazdu): umožňuje zapnúť alebo vypnúť vizuálne a akustické upozornenie na jazdu vo chvíli, kedy sa dá do pohybu doposiaľ zastavená doprava (strana 13).

**Lane Departure** (Vybočenie z jazdného pruhu): umožňuje nastaviť toleranciu pre vybočenie z jazdného pruhu (strana 12). **Proximity Alerts** (Upozornenie na blížiace sa

miesta): umožňuje nastaviť akustické upozornenie na blížiace sa miesta.

### Systémové nastavenia

Zvoľte > **Settings** (Nastavenia) > **System** (Systém).

**Volume** (Hlasitosť): Slúži pre nastavenie hlasitosti výziev kamery a prehravaného videa.

**Brightness** (Jas): Umožňuje nastaviť jas displeja.

**Color Mode** (Režim farieb): Umožňuje zvoliť denný alebo nočný režim farieb. Pokiaľ zvolíte možnosť Auto (Automaticky), zariadenie sa prepína mezi denným a nočným režimom automaticky v závislosti na dennej dobe. **Display Timeout** (Interval pre vypnutie podsvietenia): Umožňuje nastaviť, či má displej kamery ostať pri pripojení ku zdroju napájania stále zapnutý alebo či sa má po uplynutí jedej minúty vypnúť. Po vypnutí displeja kamera stále pokračuje v nahrávaní, čo je signalizované svietením červenej LED kontrolky.

**Setup** (Nastavenie): umožňuje nastaviť merné jednotky, čas a komunikačný jazyk alebo obnoviť východzie továrenské nastavenie.

**About** (O zariadení): zobrazuje názov kamery, číslo verzie softvéru, ID číslo jednotky a informácie o niektorých softvérových funkciách. **Regulatory** (Povinné informácie): zobrazí

povinné informácie a informácie o zhode.

#### **Nastavenie**

Zvoľte > **Settings** (Nastavenia) > **System** (Systém) > **Setup** (Nastavit). **Units** (Jednotky): slouží pro nastavení měrných jednotek vzdálenosti.

**Time** (Čas): umožňuje nastavit čas, dátum a formát zobrazenia času na videu.

**Language** (Jazyk): slúži pre výber jazyka textu zobrazeného na displeji.

**Reset** (Východzie nastavenie): Umožňuje obnoviť všetky pôvodné továrenské nastavenia, pričom dôjde k zrušeniu párovania kamery s aplikáciou Garmin Drive.

Pri zvolení tejto možnosti nedôjde k zmazaniu nahraných fotografií a videí. Pokiaľ chcete zmazať všetky fotografie a videozáznamy na pamäťovej karte, môžete pamäťovoú kartu naformátovať  $(\text{strana} 1).$ 

## Informácie o zariadení Čistenie objektívu kamery

#### *OZNÁMENIE*

Nepoužívajte chemické čistiace prostriedky a rozpúšťadlá, ktoré môžu poškodiť plastové komponenty.

Objektív kamery treba pravidelne čistiť, aby sa zlepšila kvalita zaznamenávaného videa.

- **1** Objektív očistite handričkou, ktorá nezanecháva škrabance, prípadne ju i navlhčite v izopropylalkohole.
- **2** Objektív nechajte vyschnúť na vzduchu.

## Aktualizácie produktov

Do svojho počítača si nainštalujte aplikáciu Garmin Express (www.garmin.com/express).

Získate tak jednoduchý prístup k týmto službám pre zariadenia Garmin:

- Aktualizácie softvéru
- Registrácia produktu

#### Nastavenie aplikácie Garmin Express

- **1** Zariadenie pripojte k počítaču pomocou USB kábla.
- **2** Prejdite na stránku **garmin.com /express**.
- **3** Postupujte podľa pokynov na obrazovke.

#### Aktualizácia zariadenia pomocou aplikácie Garmin Drive

Aplikácia Garmin Drive vás upozorní, keď je dostupná aktualizácia softvéru alebo aktualizácia databázy bezpečnostných kamier pre vaše zariadenie.

**1** V aplikácii Garmin Drive zvoľte **Inštalovať teraz**.

 Aktualizácia softvéru sa odošle do vášho zariadenia. Dostanete upozornenie, keď bude prenos dokončený.

- **2** Odpojte zariadenie od napájania kým sa zariadenie vypne.
- **3** Pripojte zariadenie k napájaniu. Zariadenie nainštaluje aktualizáciu softvéru.

 **POZNÁMKA**: Počas aktualizácie softvéru sa zábery sa nenahrávajú.

## Stredisko podpory Garmin

Prejdite na adresu podpora.garmin.sk, kde nájdete pomoc a informácie, ako sú produktové príručky, často kladené otázky, videá a zákaznícka podpora.

## Zobrazenie e-štítku so zákonnými informáciami a prehlásením o zhode

- **1** V ponuke nastavenia prejdite až do spodnej časti ponuky.
- **2** Zvoľte možnosť **System** (Systém).
- **3** Vyberte **Regulatory** (Regulačné).

## Reštartovanie zariadenia

Ak zariadenie prestane fungovať, môžete ho reštartovať.

Podržte 12 sekúnd stlačené tlačidlo napájania.

## **Špecifikácie**

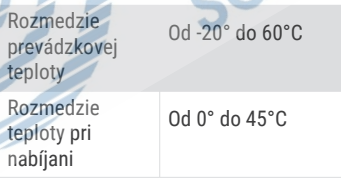

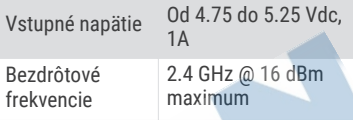

## Špecifikácie pamäťovej karty

Kamera vyžaduje pamäťovú kartu s týmito špecifikáciami. Navštívte garmin.com/dashcamcards pre zobrazenie zoznamu odporúčaných pamäťových kariet.

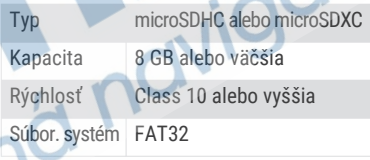

## Príloha

## Konštantný napájací kábel

Konštantný napájací kábel je vždy zapnutý, 12V nápajací adaptér, ktorý sa pripája k portu OBD II vo vašom vozidle. Zariadenie môže napájať až dve kamery na zvolený čas po vypnutí vášho vozidla. Ak chcete získať ďalšie informácie alebo si kúpiť konštantný napájací kábel, navštívte stránku **www.garmin.sk**.

#### Začíname

#### **AVAROVANIE**

Pri inštalácii zariadenia do vozidla, musíte zariadenie nainštalovať bezpečne, aby neobmedzovalo ovládacie prvky vozidla, ako napríklad pedále alebo nohy vodiča. Obmedzenie ovládacích prvkov alebo nôh vodiča môže mať za následok nehodu, ktorá môže mať za následok zranenie alebo smrť.

#### **UPOZORNENIE**

Preverte si záruku vášho vozidla, návod a pokyny majiteľa, či nejaký produktu do konektora OBD II môže zrušiť alebo pozmeniť záruku vášho vozidla. Garmin nie je zodpovedný za akékoľvek náklady alebo výdavky súvisiace s opravou vozidla alebo zrušením záruky.

Ak spozorujete akúkoľvek zmenu výkonu motora po pripojení zariadenia, okamžite odpojte zariadenie a kontaktujte podporu Garmin. Zariadenie nepoužívajte ak má vplyv na výkon motora alebo zrýchlenie vo vašom vozidle.

#### Inštalácia zariadenia

- **1** Nastavte časový spínač (strana 27).
- **2** Pripojte zariadenie k portu OBD II vo vašom vozidle.

 Port OBD II je zvyčajne umiestnený pod palubnou doskou u vodiča na boku vozidla.

 Umiestnenie portu OBD II sa môže líšiť v závislosti od značky a modelu vášho vozidla. Ďalšie informácie nájdete v používateľskej príručke vášho vozidla.

**3** Z jednej strany zipsu dstráňte ochrannú fóliu a pritlačte ho pevne na koniec USB portu na 10 sekúnd.

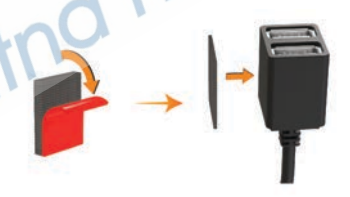

- **4** Vyčistite montážny povrch vozidla pomocou vody alebo alkoholu s hadričkou, ktorá nepúšťa vlákna.
- **5** Nechajte povrch úplne vyschnúť.
- **6** Odstráňte ochrannú fóliu z druhej strany zipsu a zatlačte ho pevne na montážny povrch vozidla po dobu 10 sekúnd.
- **7** Zatlačte zips na zariadeni proti zipsu na povrchu vozidla, aby ste zaistili zariadenie na miesto montáže.

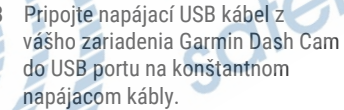

#### Časový spínač

Časový spínač<sub>(1</sub>) nastavuje dĺžku času, kedy zariadenie pokračuje v dodávke energie po opustení vozidla. Zariadenie znovu zapne napájanie, keď detekuje pohyb, alebo keď znova Príloha 27

nastúpite a naštartujete vozidlo.

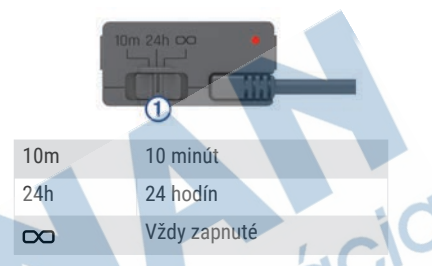

Ak chcete, aby zariadenie zostalo vypnuté do doby kým znovu nasadnete do vozidla, mali by ste vybrať možnosť 10m. Ak chcete, aby zariadenie fungovalo nepretržite, pokiaľ je vozidlo zaparkované, mali by ste vybrať možnosť 24h alebo $\infty$ .

#### Stav LED

Stav diódy LED zobrazuje stav zariadenia.

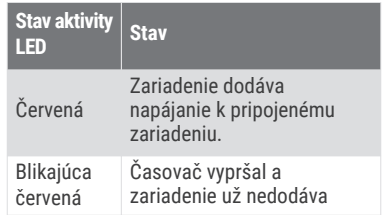

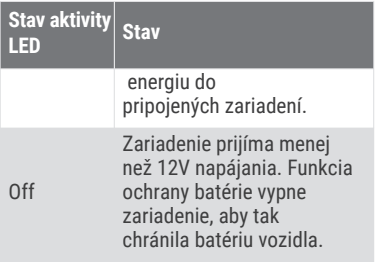

### Špecifikácie

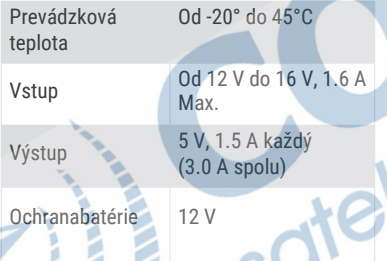

### Kábel s parkovací režimom

Kábel s parkovacím režimom ako voliteľné príslušenstvo pripája kameru na stále napájanie a umožňuje kamere nahrávať video kým je vozidlo zaparkované a vypnuté.

Pre ďalšie informácie alebo nákup kábla s parkovacím režimom, prejdite na **www.garmin.sk**.

#### Schéma zapojenia kábla parkovacieho režimu

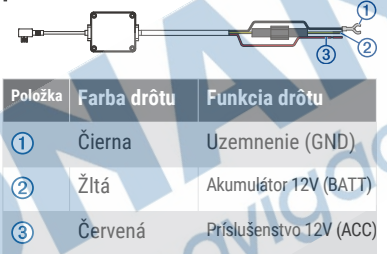

#### Pripojenie doplnkového kábla parkovacieho režimu ku zdroju

#### **UPOZORNENIE**

Spoločnosť Garmin dôrazne doporučuje, aby jednotku vždy inštalovala osoba so znalosťou elektrických systémov. Nesprávne vedené neizolované káble môžu byť príčinou poškodenia vozidla či akumulátora a môžu spôsobiť vážne zranenie.

**1** Doplnkový kábel parkovacieho režimu inštalujte v mieste so stálym

napájaním, spínaným napájaním a uzemnením.

- **2** Vodič **BATT** pripojte ku stálemu zdroju napájania.
- **3** Vodič **ACC** pripojte ku spínanému zdroju napájania.
- **4** Vodič **GND** pripojte ku kostre karosérie vozidla pomocou už inštalovanej skrutky alebo matice.
- **5** Zapojte doplnkový kábel parkovacieho režimu do portu USB kamery.

### Riešenie problémov Kamera sa behom prevádzky prehrieva

Zahrievanie kamery pri prevádzke je normálny jav, ktorý sa prejavuje predovšetkým pri nahrávaní videozáznamu vo vysokom rozlíšení alebo pri prenose v rámci siete Wi-Fi.

### Výkon pamäťovej karty sa znížil a kartu je potrebné vymeniť

Všetky pamäťové karty microSD® sa opotrebúvajú, keď sa veľakrát prepisuje ich obsah. Pravidelné formátovanie karty dokáže predĺžiť jej životnosť a vylepšiť výkon. Keďže palubná kamera nahráva nepretržite, pamäťovú kartu môže byť nutné pravidelne meniť (strana 1).

Zariadenie identifikuje chyby pamäťovej karty automaticky a upozorní vás, keď nastane čas pamäťovú kartu naformátovať alebo vymeniť. Prostredníctvom nasledujúcich krokov môžete predĺžiť dobu životnosti pamäťovej karty.

- Naformátujte pamäťovú kartu aspoň raz za šesť mesiacov (strana 2).
- Ak sa v zariadení zobrazuje upozornenie na chybu pamäťovej karty, skúste najskôr pamäťovú kartu naformátovať (strana 1) a potom v prípade potreby pamäťovú kartu vymeňte (strana 1).
- Keď vozidlo nepoužívate, zariadenie vypnite, alebo sa uistite, že funkcia **Strážca pri parkovní** je povolená.

Ak zariadenie nemáte pripojené k zásuvke aktivovanej pomocou štartéra, mali by ste zariadenie vypnúť, keď sa vozidlo nepoužíva, aby ste zabránili kamere nahrávať nepotrebný videozáznam.

• Uložený videozáznam si preneste do počítača.

Pamäťovú kartu možno používať dlhšie, keď je na nej k dispozícii viac voľného priestoru.

• Používajte pamäťovú kartu s vyššou úložnou kapacitou.

Keďže k prepísaniu pamäťových kariet s vyššou úložnou kapacitou dochádza menej často, obvykle majú dlhšiu životnosť.

- Používajte pamäťovú kartu vysokej kvality s rýchlostnou triedou 10 alebo vyššou.
- Náhradnú pamäťovú kartu si kúpte od kvalitného výrobcu a u spoľahlivého predajcu.

### Moje videozáznamy sú rozmazané

- Očistite objektív kamery (strana 24).
- Očistite si čelné sklo pred kamerou.
- Skontrolujte, či čelné sklo pred kamerou čistia stierače, a v prípade potreby zariadenie presuňte.

### Moje videozáznamy sú prerušované alebo neúplné

• Na dosiahnutie najlepších výsledkov pri používaní kamery a videa používajte pamäťovú kartu vysokej kvality s rýchlostnou triedou 10 alebo vyššou.

Pomalšia pamäťová karta nemusí zaznamenávať video dostatočne rýchlo.

• Ak sledujete videá na svojom smartfóne pomocou bezdrôtového pripojenia ku kamere, skúste si ich prezrieť z iného miesta, kde je menej rušenia bezdrôtového signálu, alebo

skúste videá preniesť do smartfónu (strana 18).

- Preneste dôležité záznamy do počítača alebo smartfónu a naformátujte pamäťovú kartu (strana 1).
- Ak sa v zariadení zobrazuje upozornenie na chybu pamäťovej karty, skúste najskôr pamäťovú kartu naformátovať (strana 1) a potom v prípade potreby pamäťovú kartu vymeňte (strana 1).
	- Aktualizujte softvér na najnovšiu verziu (strana 24).

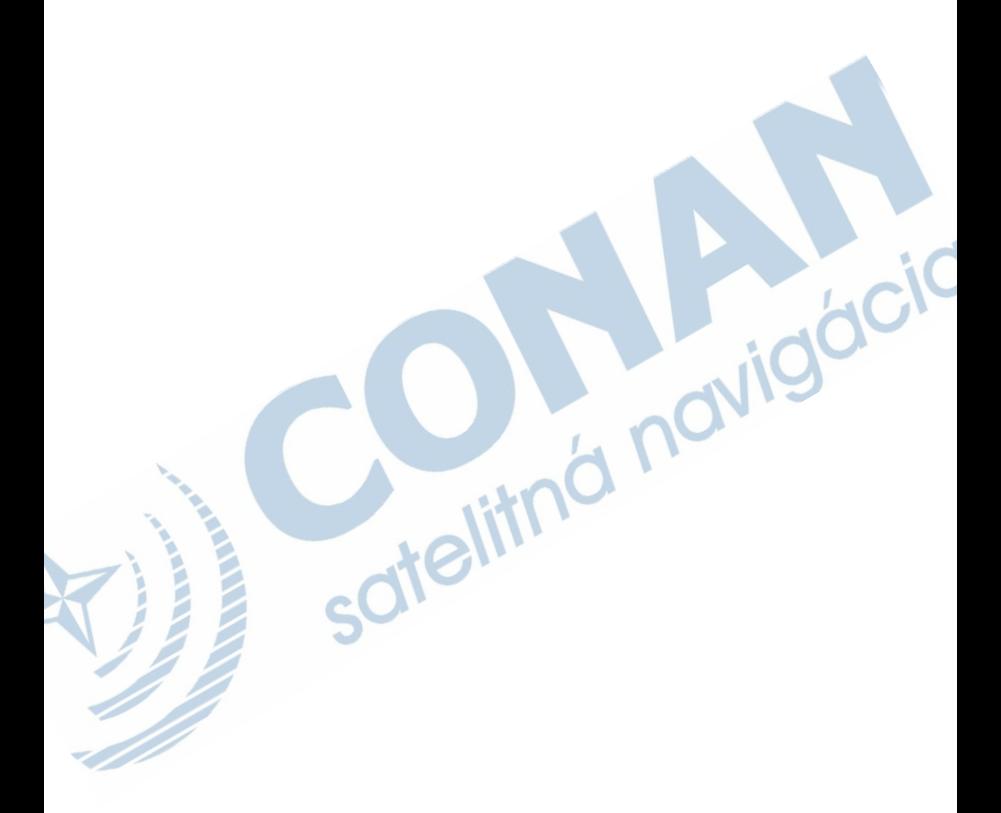

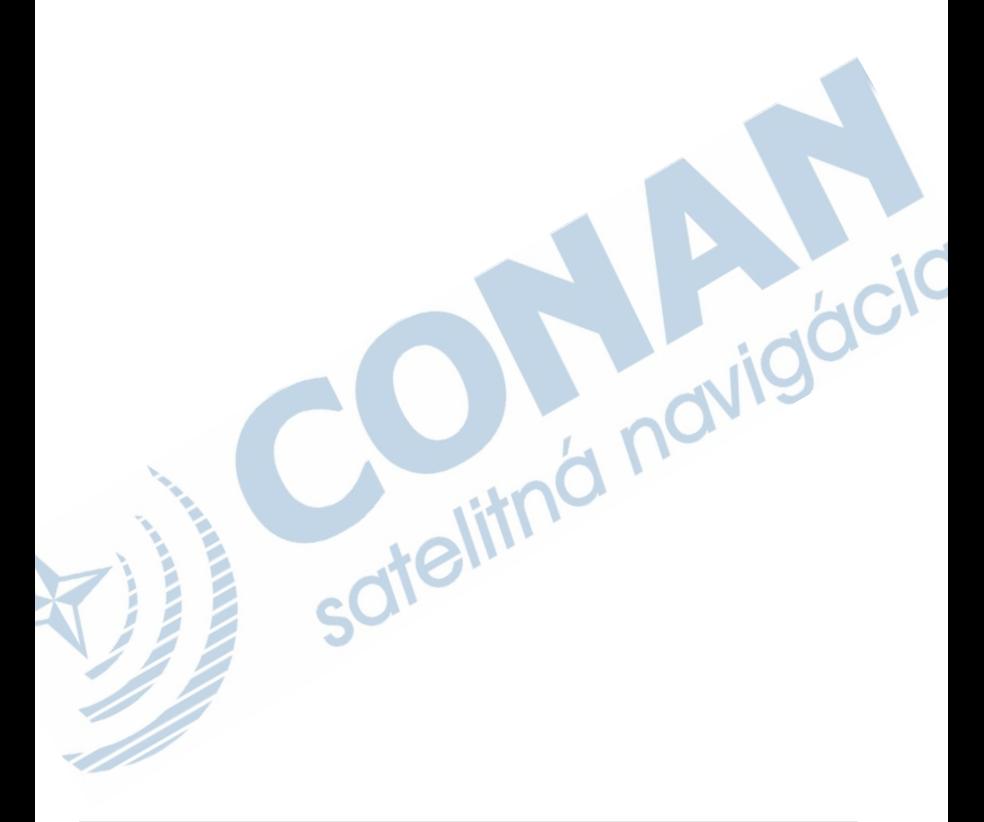

## **ZÁRUČNÝ LIST**

## Informácie o výrobku: Názov - Typ - Model: .. sériové číslo: Informácie o zákazníkovi: Meno a priezvisko: Adresa: Telefón: Email:

#### **Upozornenie:**

Nie je potrebné aby bol záručný list potvrdený predajcom. Za relevantný doklad, pre uplatnenie záruky je stanovený nadobúdací doklad. Záručný list však plní dôležitú sprievodnú funkciu počas reklamačného procesu a preto je ho potrebné pri uplatnení reklamácie pozorne vyplniť a poslať spolu s dokladom o kúpe.

### Záručné podmienky

#### Značka Garmin poskytuje na všetky svoje výrobky určené pre slovenský trh 24 mesačnú obmedzenú záruku.

V rámci záručnej doby sa značka Garmin zaväzuje opraviť alebo vymeniť všetky poškodené diely. prípadne celé zariadenie, ktorých porucha sa prejavila pri ich bežnom používaní v súlade s určením zariadenia.

Počas záručnej doby si zákazník uplatňuje reklamáciu prostredníctvom svojho predajcu alebo priamo v servisnom stredisku, kde zasiela poškodené zariadenie na svoje náklady.

#### Reklamácia musí obsahovať:

- 1. Poškodené zariadenie s viditeľným výrobným číslom (ak ho obsahuje)
- 2. Nadobúdací doklad (faktúra alebo pokladničný doklad stačí kópia)
- 3. Reklamačný protokol (meno, adresa a telefonický kontakt, popis závady a obsah zásielky) odporúčame používať elektronický formulár uvedený na wyw.garmin.sk.

ktorý je dostupný po prihlásení do systému v menu Moje dokumenty - Vytvorenie reklamácie Pred odoslaním zariadenia do servisu Vám odporúčame kontaktovať našu technickú podporu na bezplatnom čísle 0800 135 000 alebo prostredníctvom e-mailu: podpora@garmin.sk.

#### Strata uvedených záruk nastáva v prípade:

- 1. Ak bol na prístroji vykonaný servisný zásah neoprávnenou osobou
- 2. Ak porucha vznikla následkom nehody alebo neprimeraného používania mechanické poškodenie
- 3. Ak bol v prístroji nahraný nelegálny ovládací program alebo mapa

Miestna nedostupnosť signálu GPS, RDS-TMC alebo iných služieb, ako aj obmedzená podrobnosť. či aktuálnosť mapových podkladov pre špecifické územie, nie sú považované za chybu navigačného prístroja a preto nemôžu byť predmetom záručnej opravy.

Podrobné a aktualizované znenie záručných podmienok je uvedené na www.garmin.sk. Všetky ďalšie záručné podmienky sa riadia podľa príslušných ustanovení platných zákonov.

#### Servisné stredisko pre Slovensko:

CONAN s.r.o., Murgašova 18, 010 01 Žilina, tel: 041-700 29 00, servis@garmin.sk bezplatná linka podporv HOT-LINE: 0800 135 000

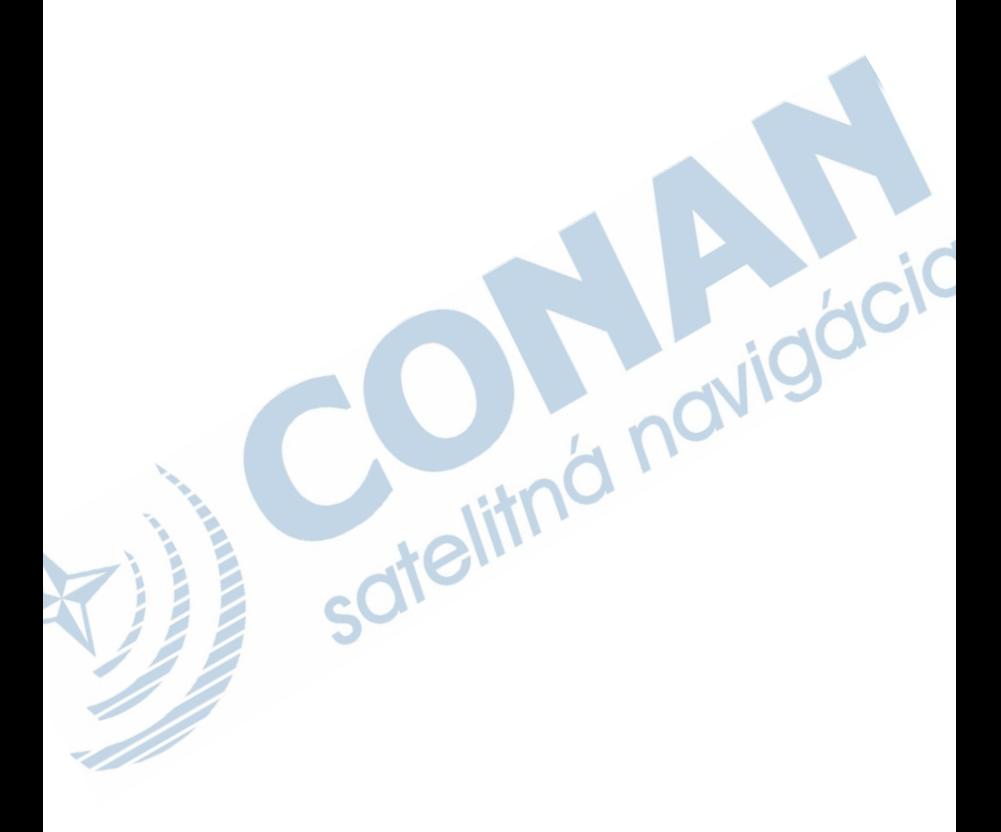

## podpora.garmin.sk

Táto slovenská verzia anglickej príručky kamery DashCam 47/57/67W (Garmin katalógové číslo GUIDC4D79BA0-3BA1-4AD4-8E26-9B5A95FB9350, revízia 1) je poskytnutá ako výhoda. Ak je to potrebné, pozrite si najnovšiu revíziu anglickej príručky pre použitie kamery DashCam 47/57/67W.

Spoločnosť Garmin nezodpovedá za presnosť tejto slovenskej príručky a odmieta akúkoľvek zodpovednosť vyplývajúcu z jej obsahu.

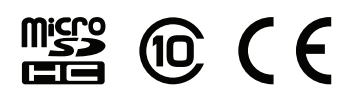